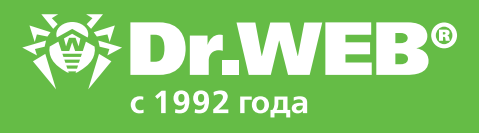

## Dr.Web для Windows 11.0 Активация демолицензии для установленного Dr.Web

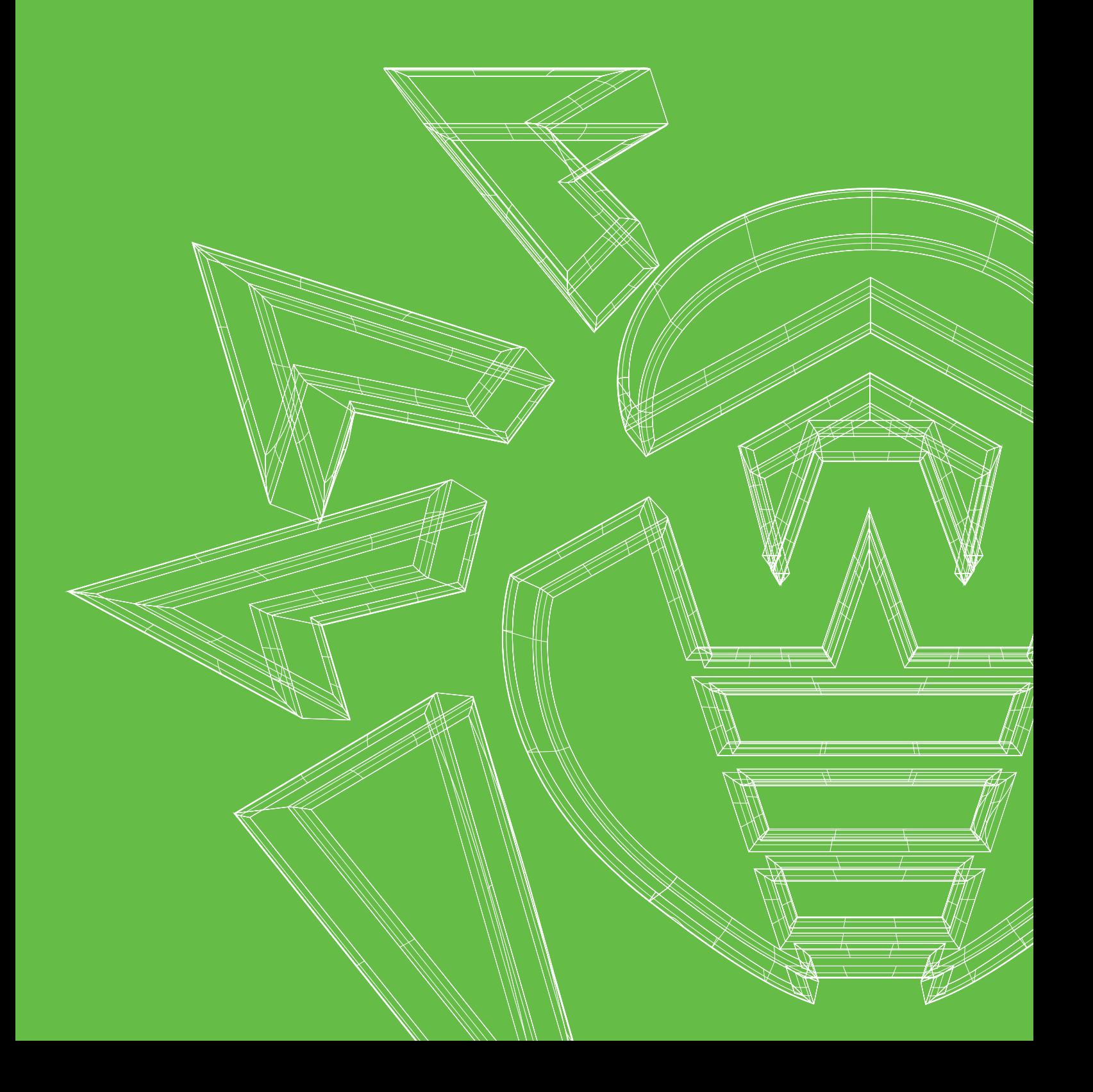

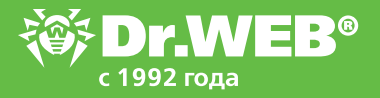

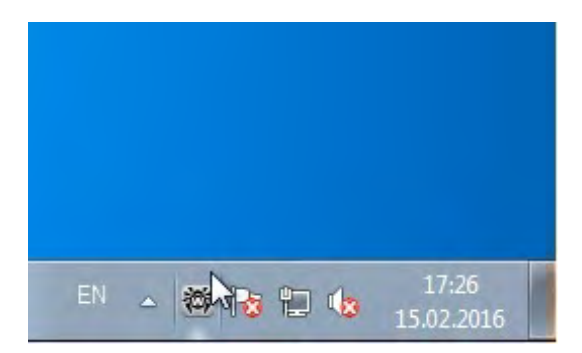

Нажмите на значок Dr.Web в правом нижнем углу экрана.

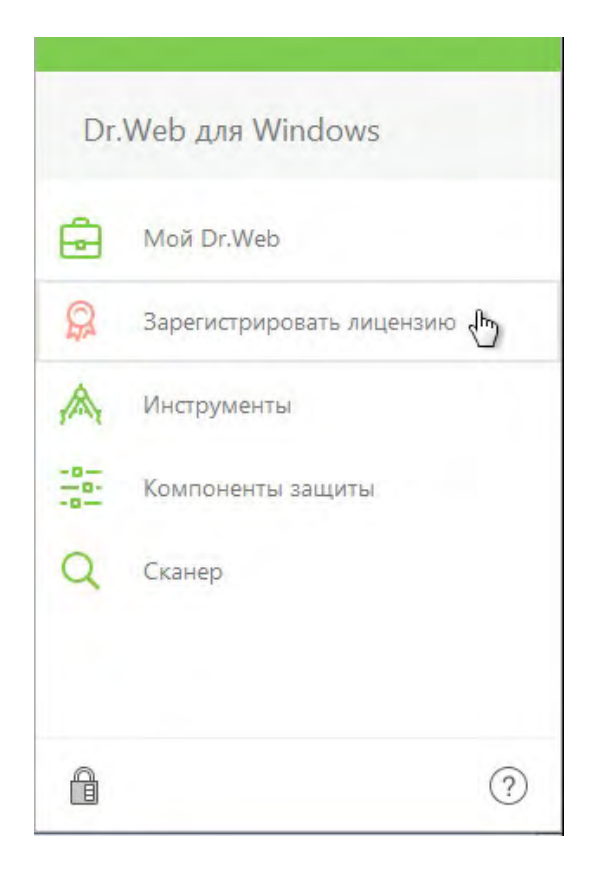

В появившемся меню нажмите Зарегистрировать лицензию.

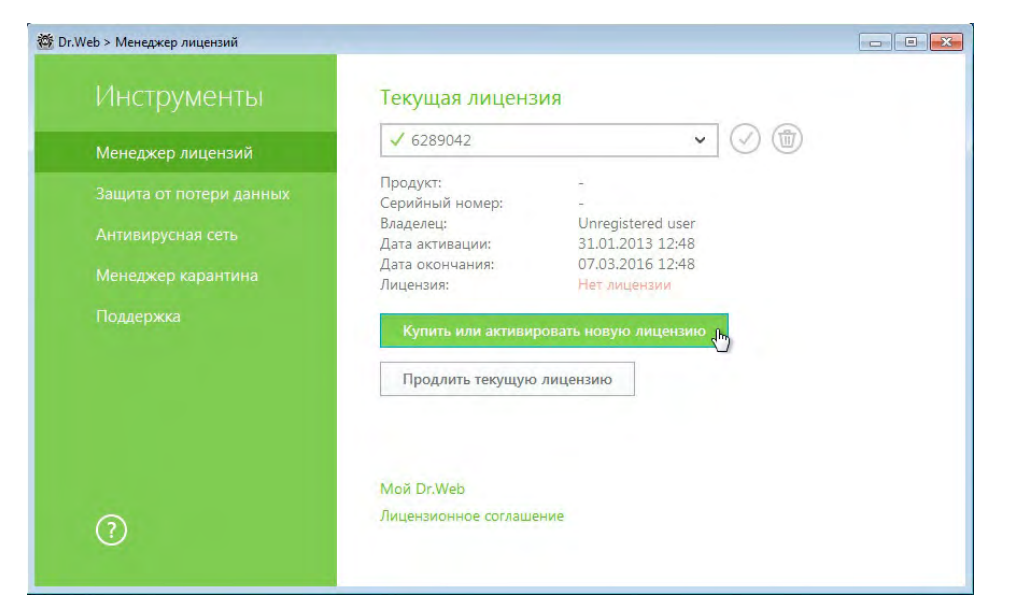

В появившемся окне нажмите Купить или активировать лицензию.

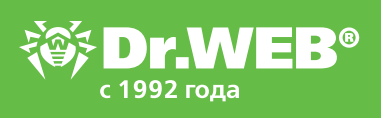

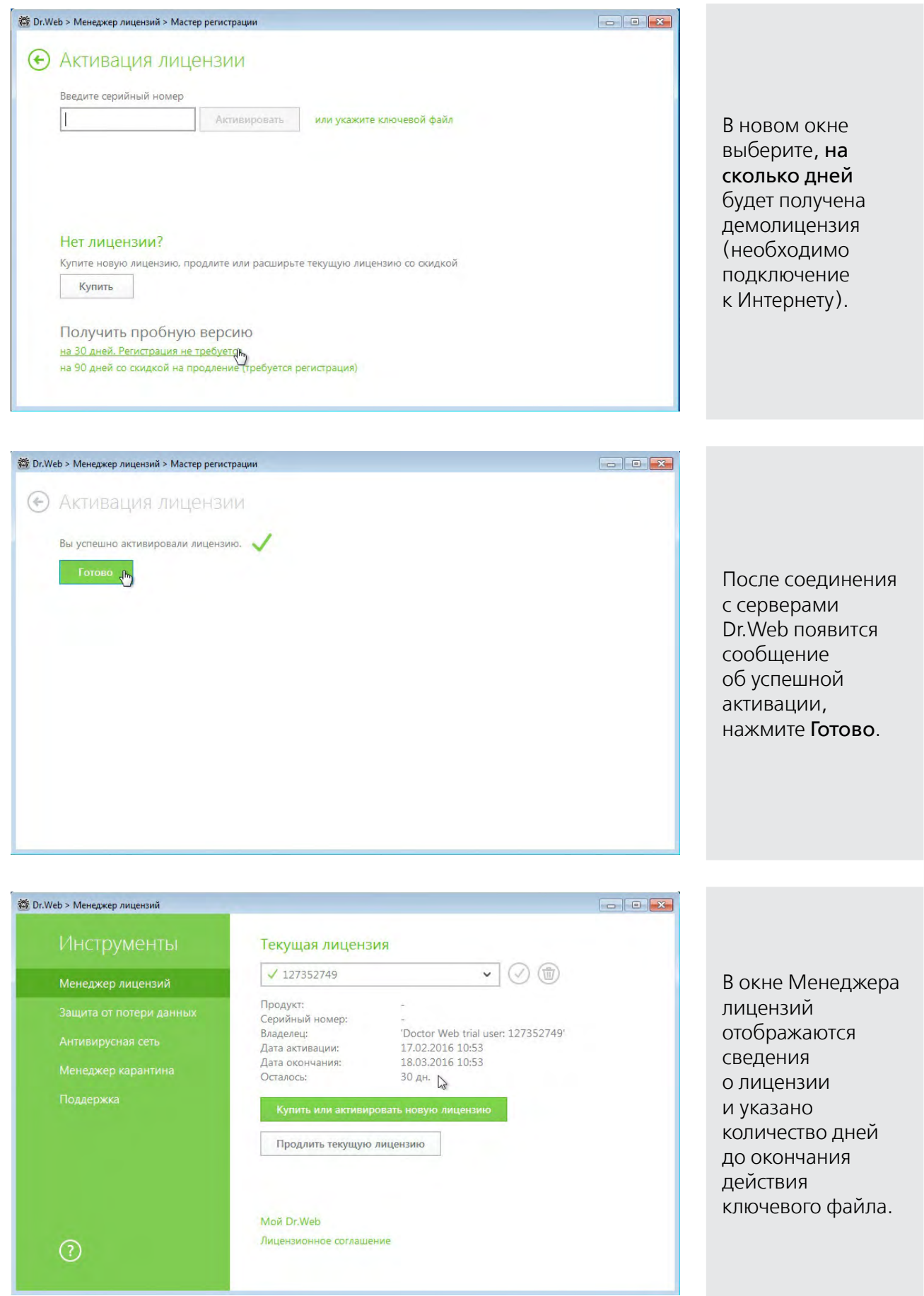

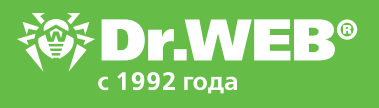

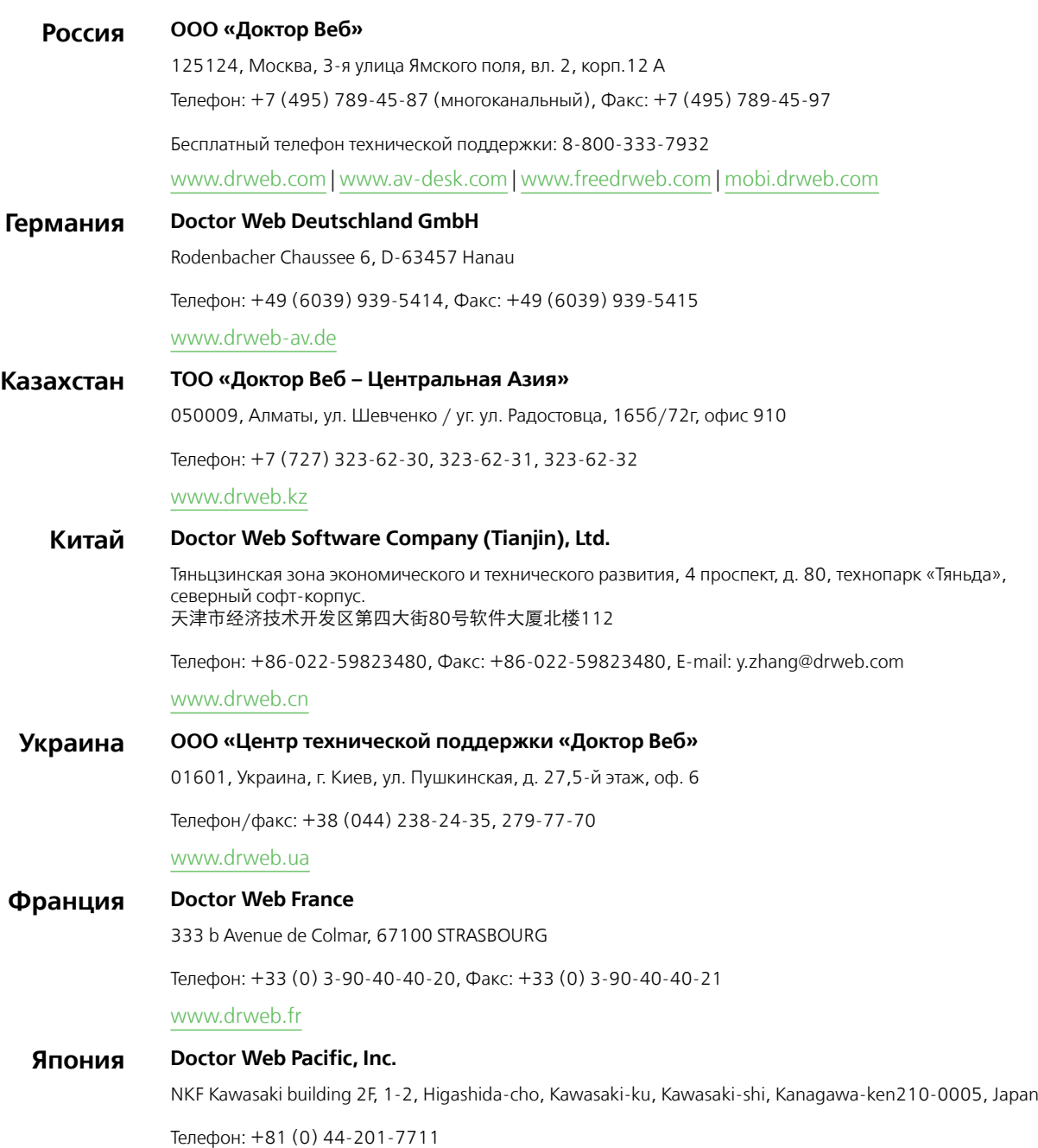

www.drweb.co.jp

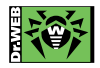